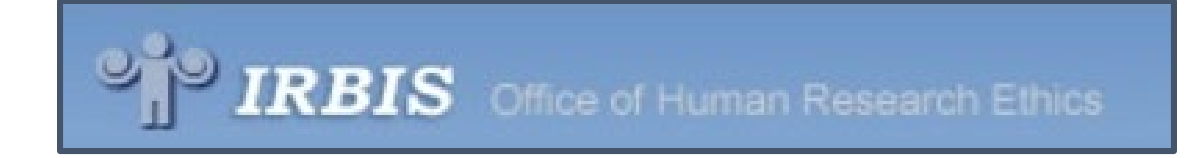

# IRB Committee Meeting IRBIS Agenda

version 2/14/2020

# Login to IRBIS

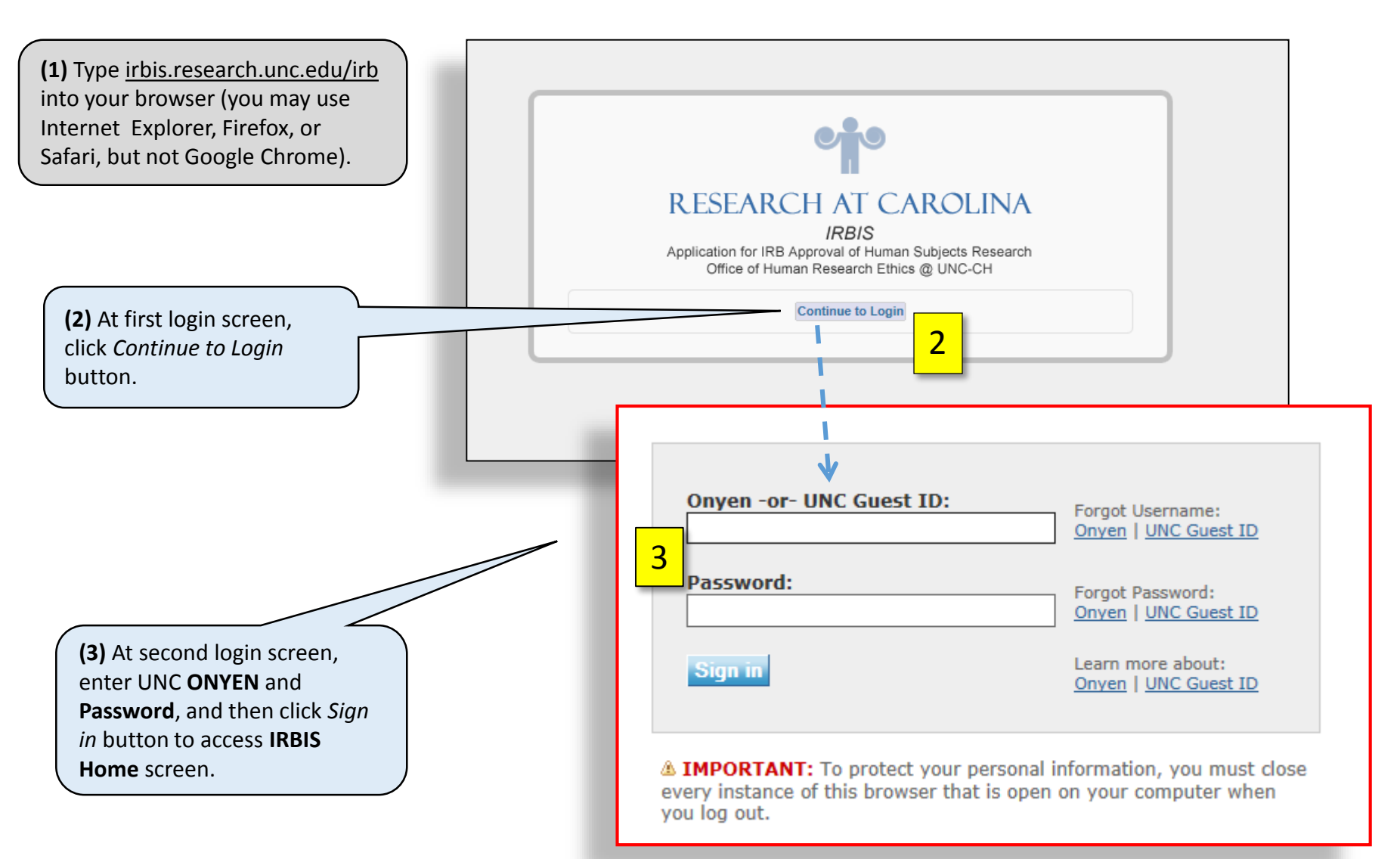

# Access Reviewer Dashboard

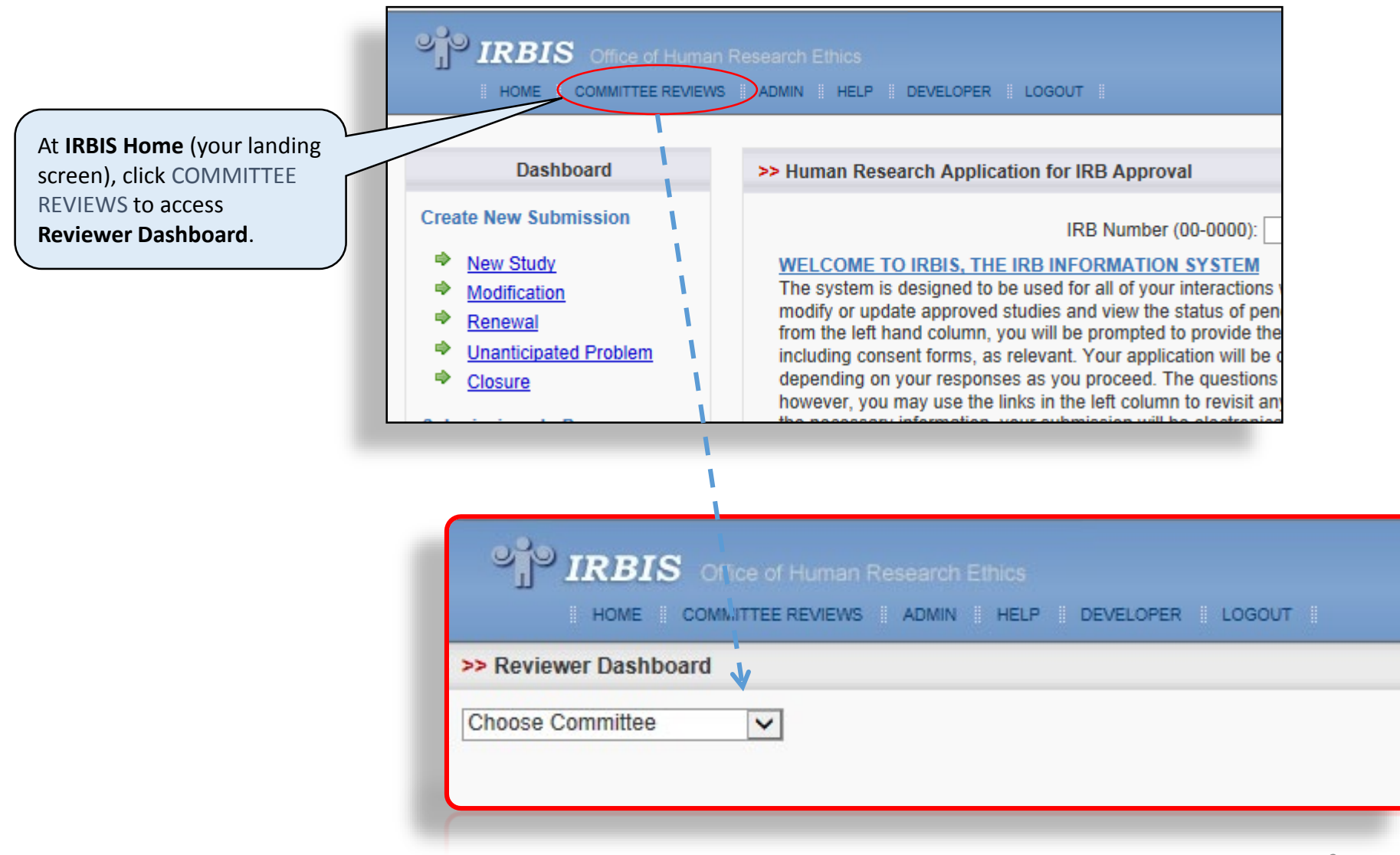

# Access Committee Agenda

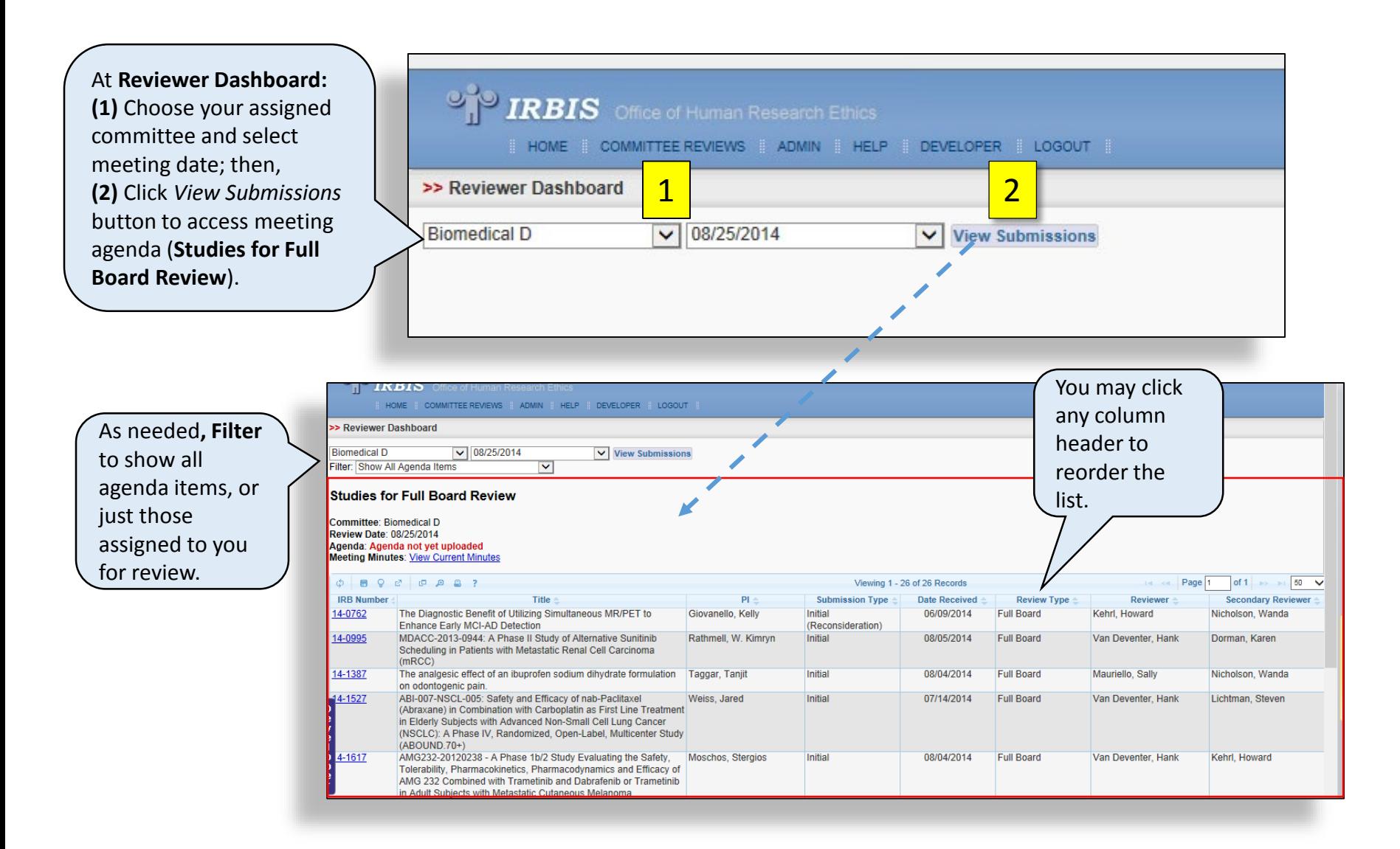

# Access IRB Application

Click the blue-linked **IRB Number** to access an interactive version of the IRB application in a pop-up window.

#### **Studies for Full Board Review**

Committee: Biomedical A Review Date: 09/02/2014 Agenda: Agenda not yet uploaded **Meeting Minutes: Minutes not yet uploaded** 

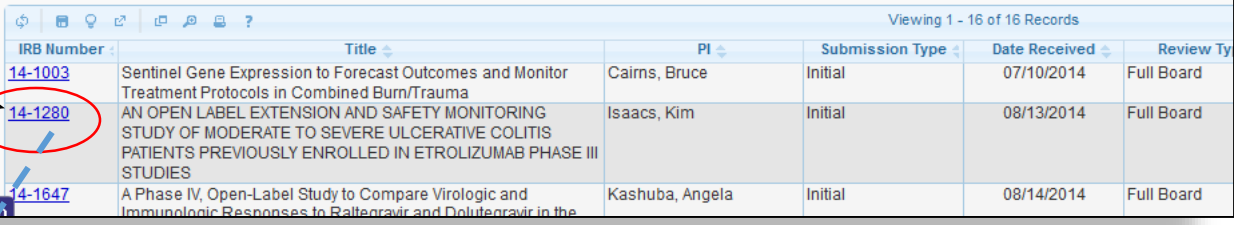

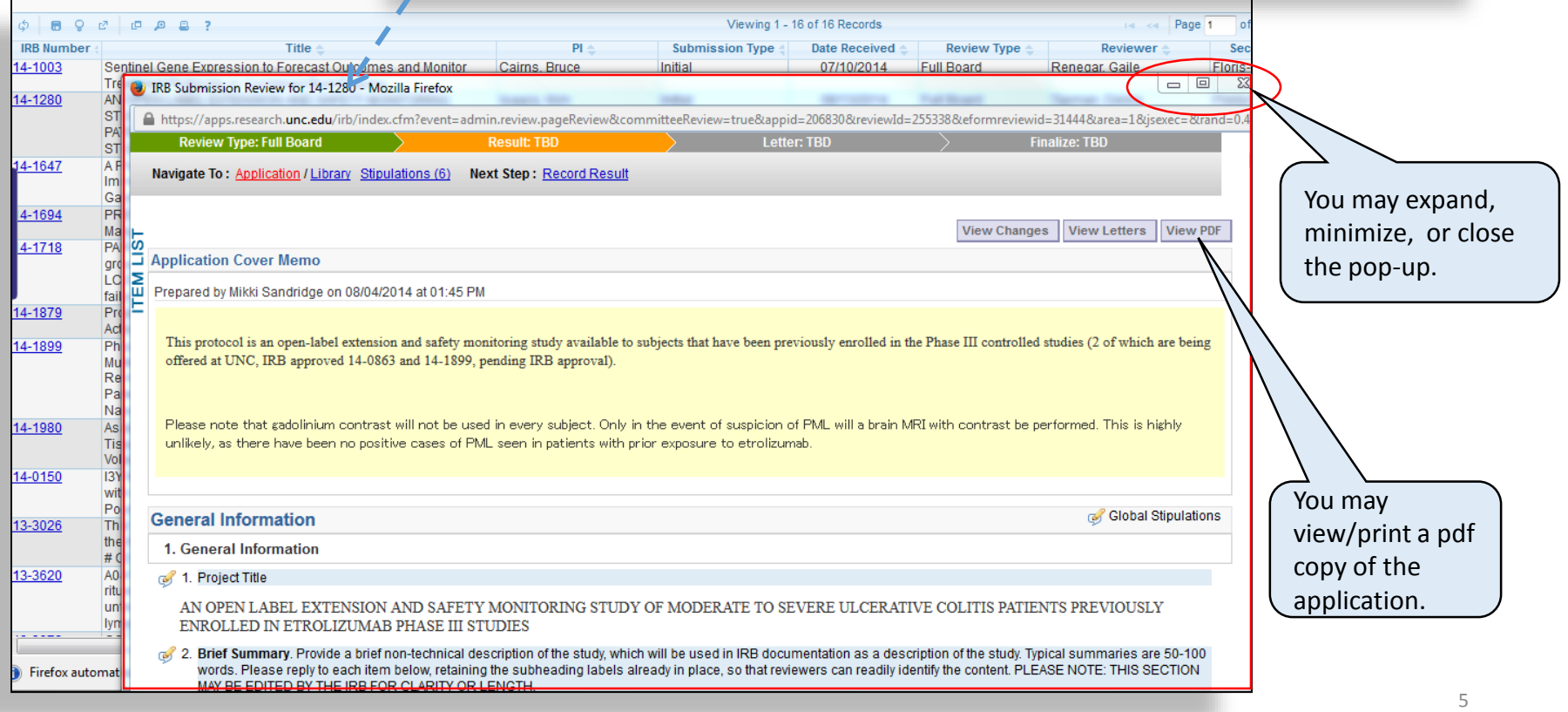

# Navigate the IRB Application

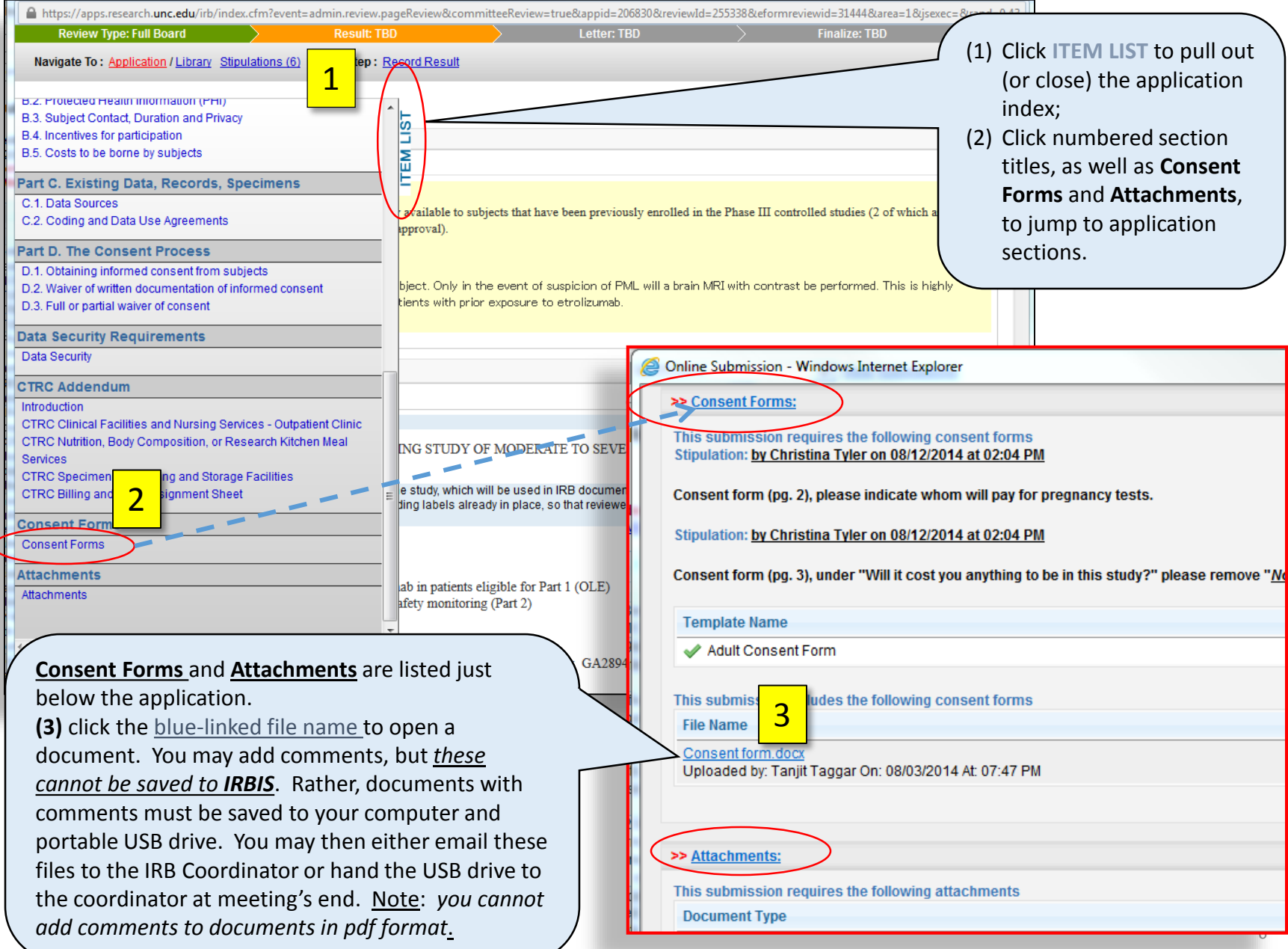

# Navigate the IRB Application (cont'd)

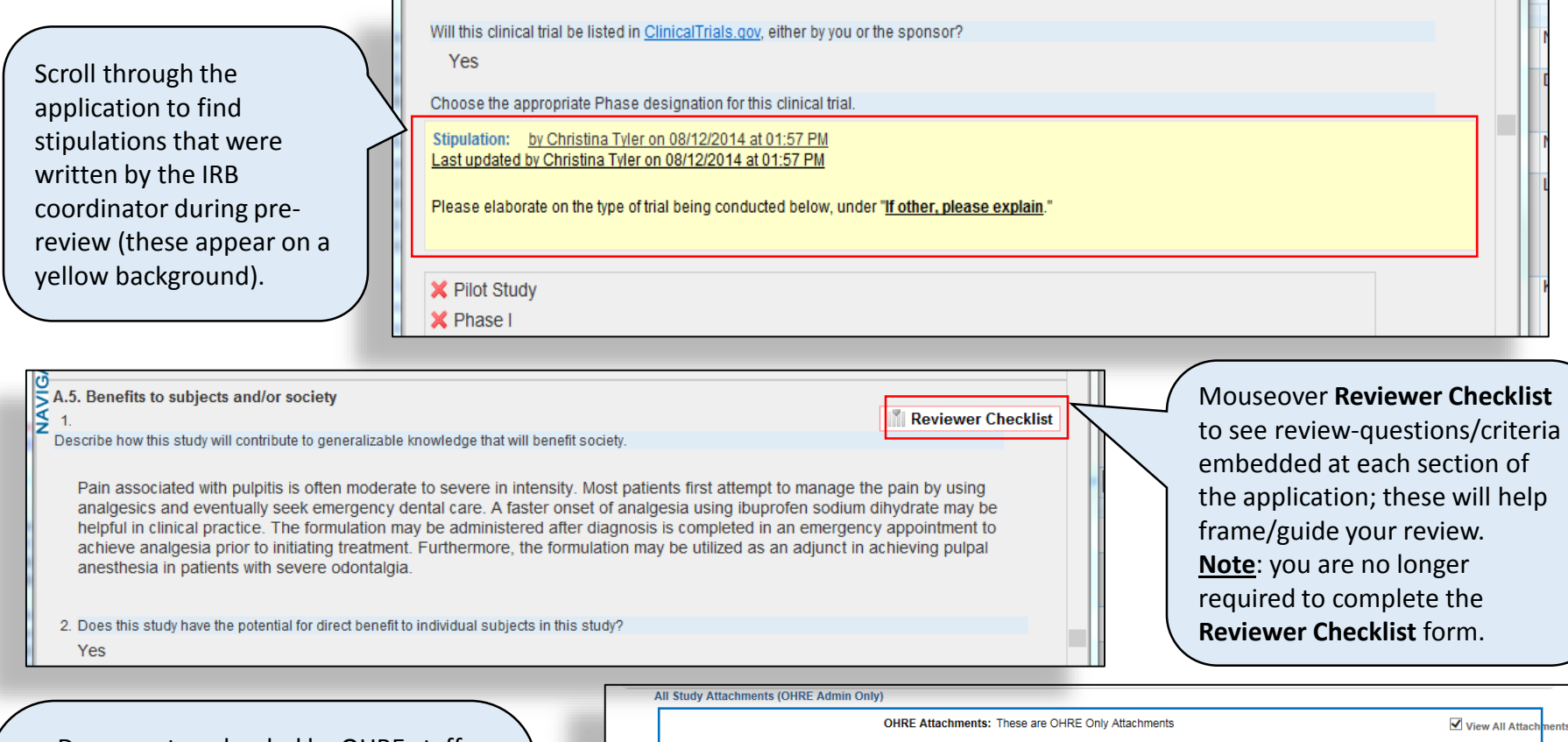

Date Sent

 $\begin{array}{ccccccccccccccccc} \textbf{B} & \textbf{Q} & \textbf{C} & \textbf{D} & \textbf{B} & \textbf{B}$ 

To -

7/14/2016 | IRBreliance@unc.edu

- Documents uploaded by OHRE staff can be accessed at **OHRE Attachments** (below the Application). These may include "compare" versions of PIrevised consent forms or other attachments, as well as PRC reviews completed after the IRB application was submitted.
- Related correspondence is accessible at **Email Management**.

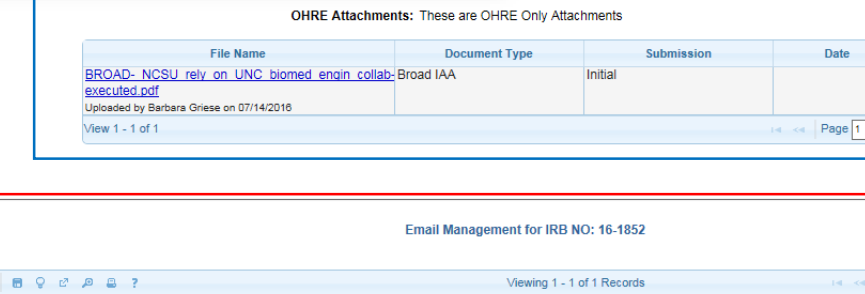

From

dapaxton@ncsu.edu

Subject

Re: IMPO

Viewing 1 -

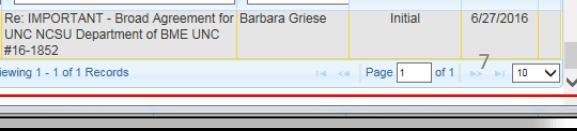

Uploaded By

Delete of  $1 \rightarrow$ 

 $of 1$ 

Page 1

Submission

 $10 - 6$ 

Date

# Navigate the IRB Application (cont'd)

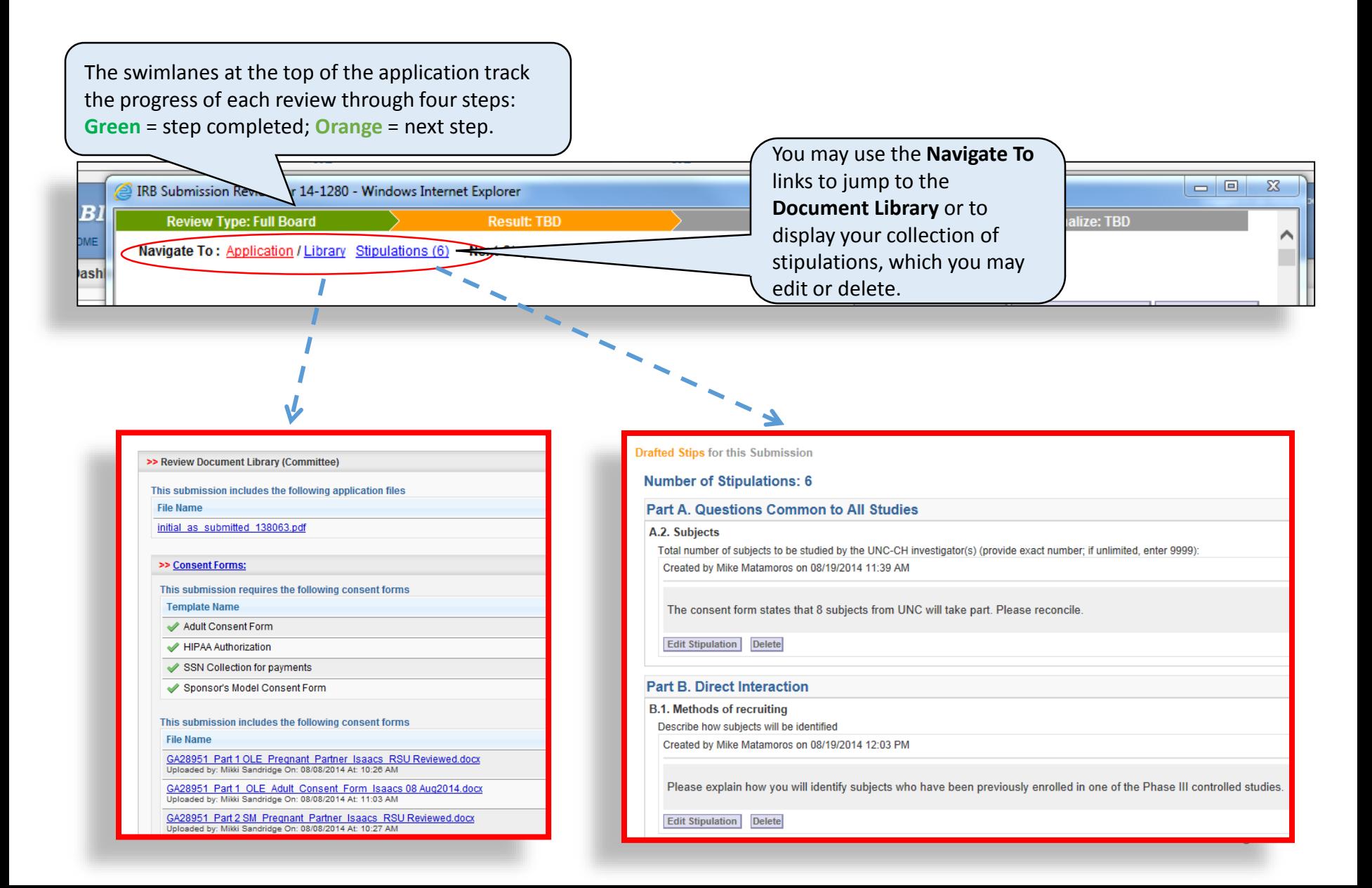

# Add Stipulations

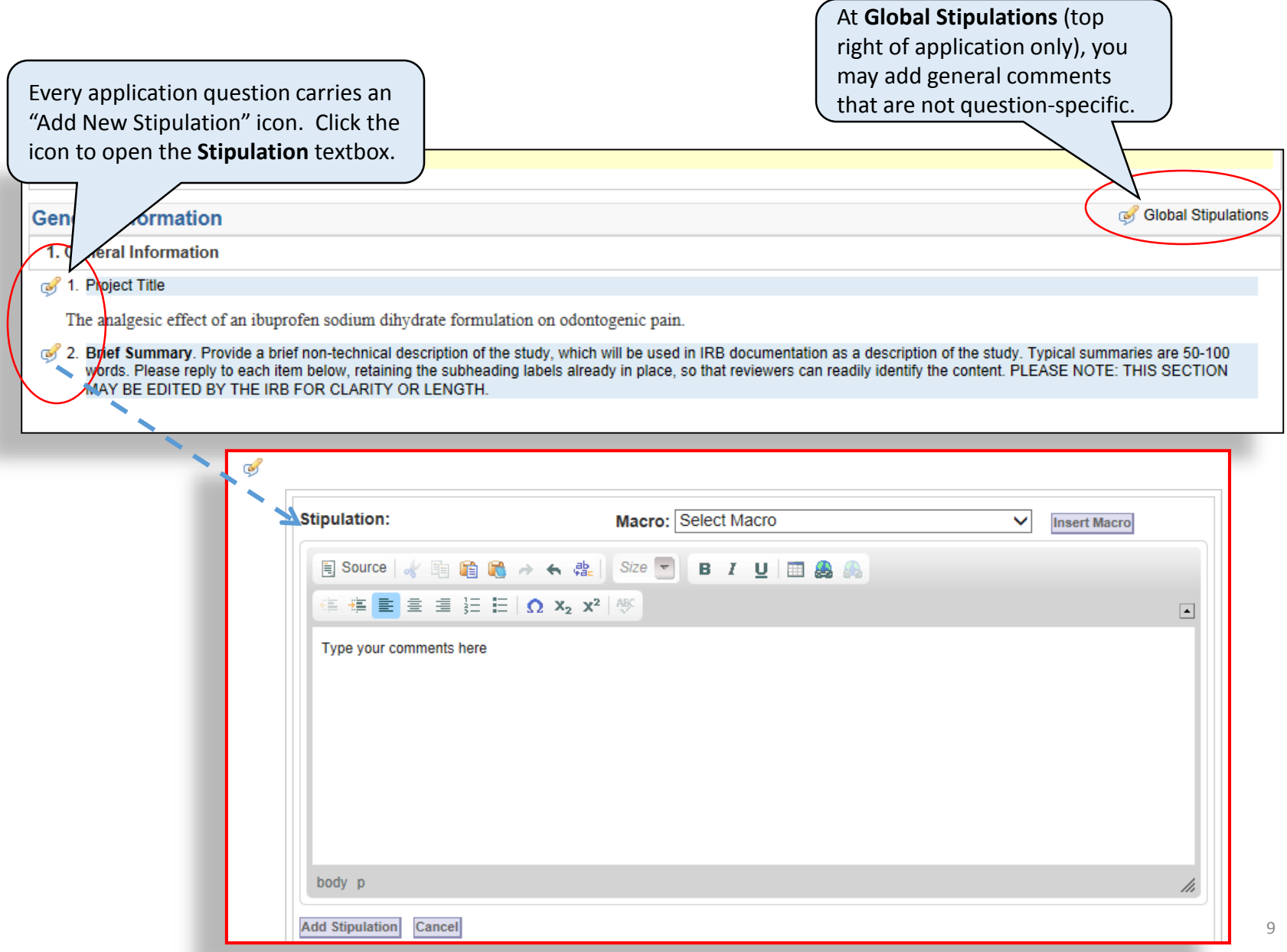

# Add Stipulations (cont'd)

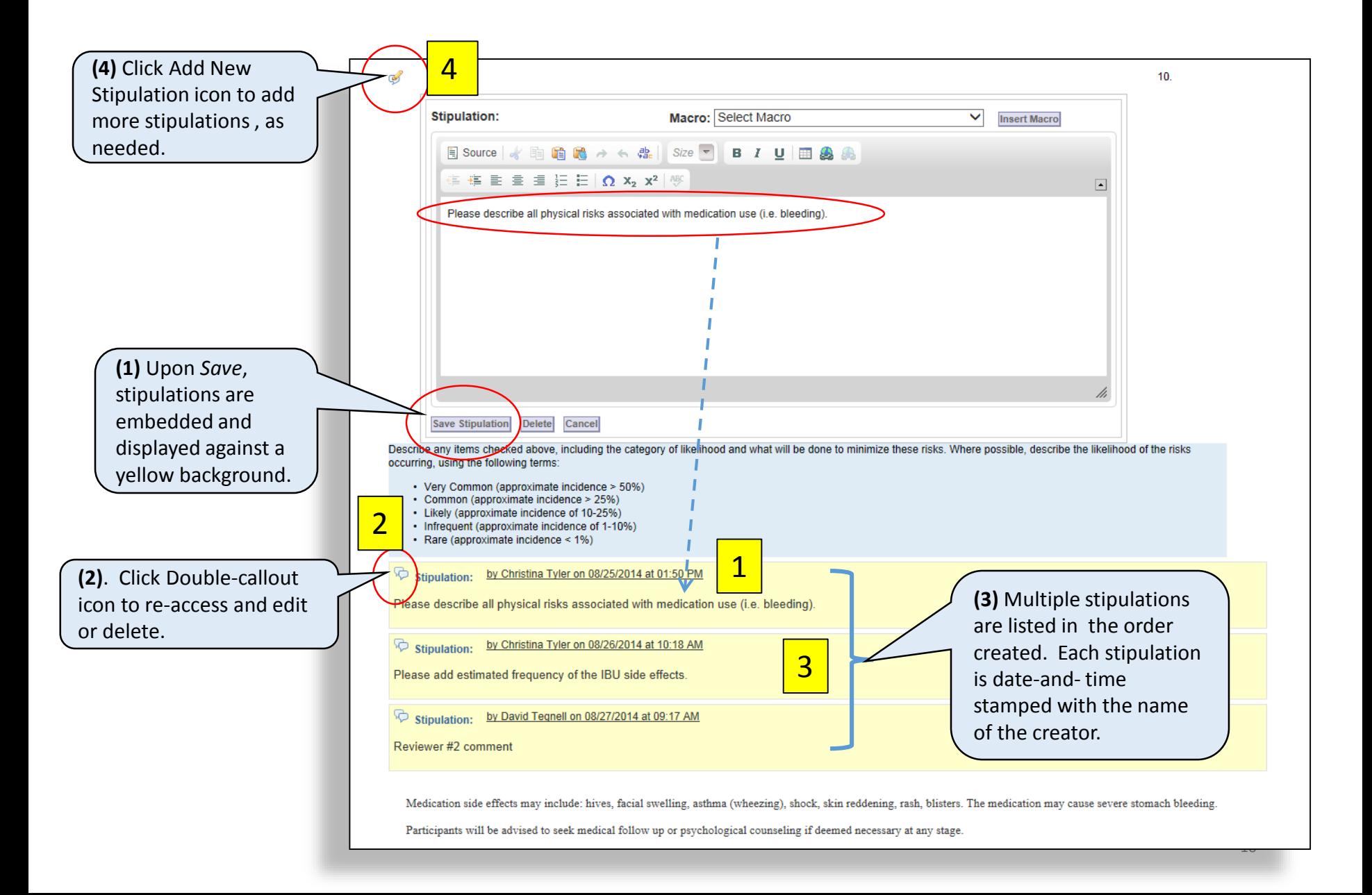

"Stip Tips"

- Any member may write stipulations within the application
- Do not edit or add to another reviewer's stipulation; rather, write your own stipulation in a separate textbox
- Use complete sentences, and address the investigator respectfully, using the second person pronoun (e.g., "Please add…")
- Be specific and directive, and briefly explain the rationale for each stipulation
- Make just one point per stipulation
- Do not add stipulations after 8:00 AM, the morning of the meeting
- Do not write or revise stipulations during the meeting (this is the responsibility of the Coordinator and Chair)
- Understand that stipulations may be revised by the convened committee during the meeting, or by the Chair/Coordinator afterward

#### Review PI's Request for Reconsideration

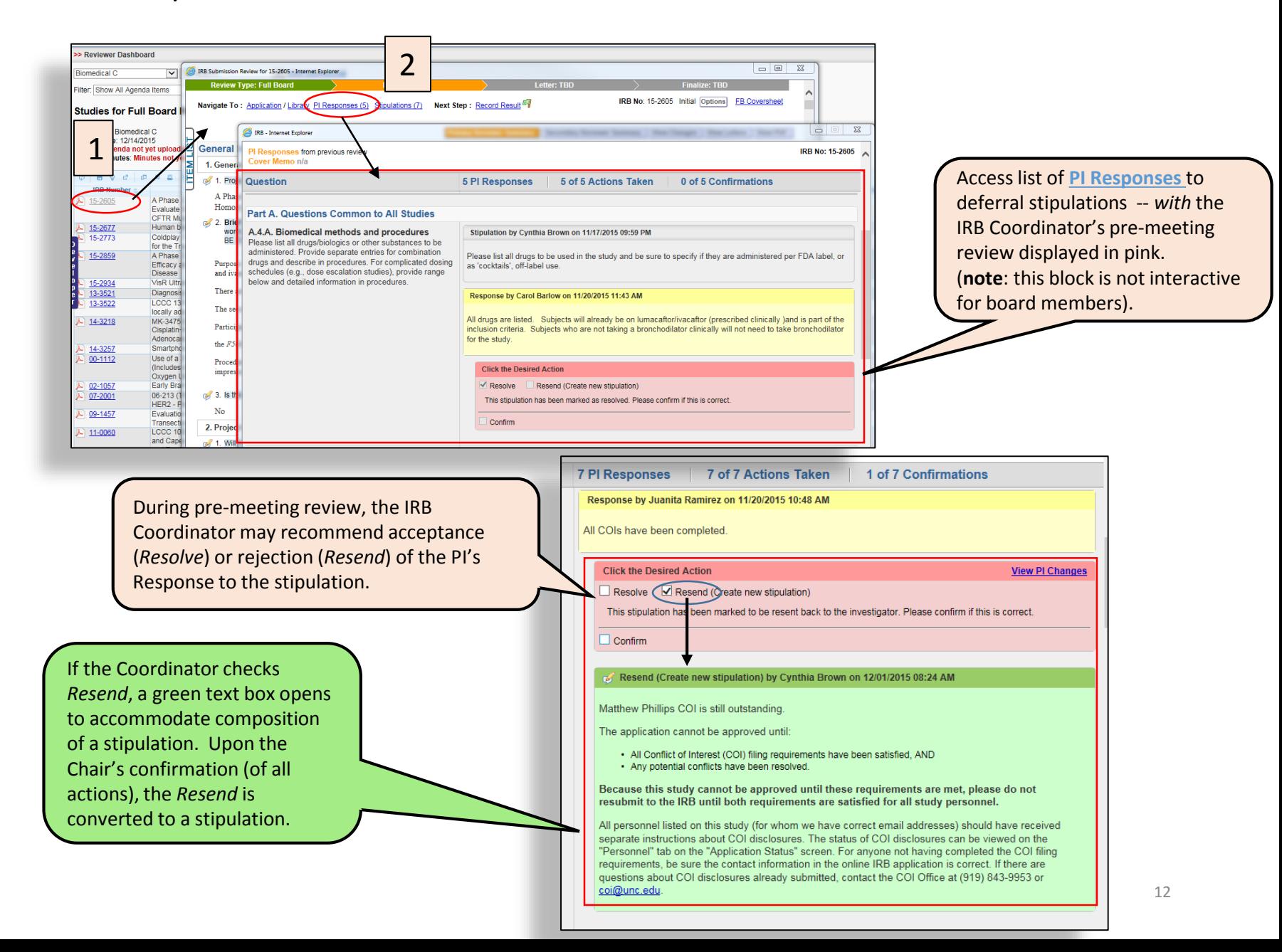

# Review PI's Request for Reconsideration (cont'd)

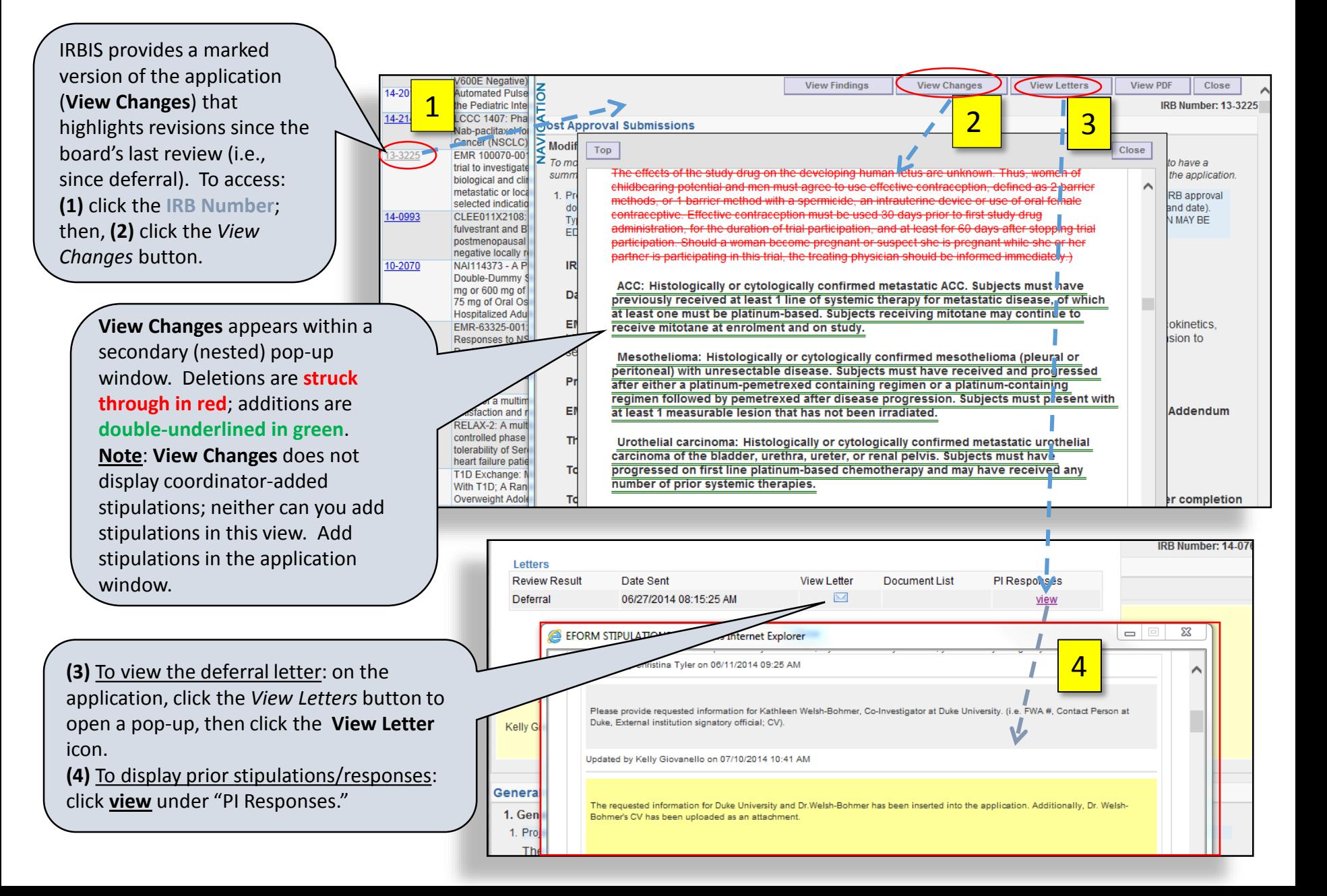

#### Review Modifications (and Renewals with Modifications) Navigation

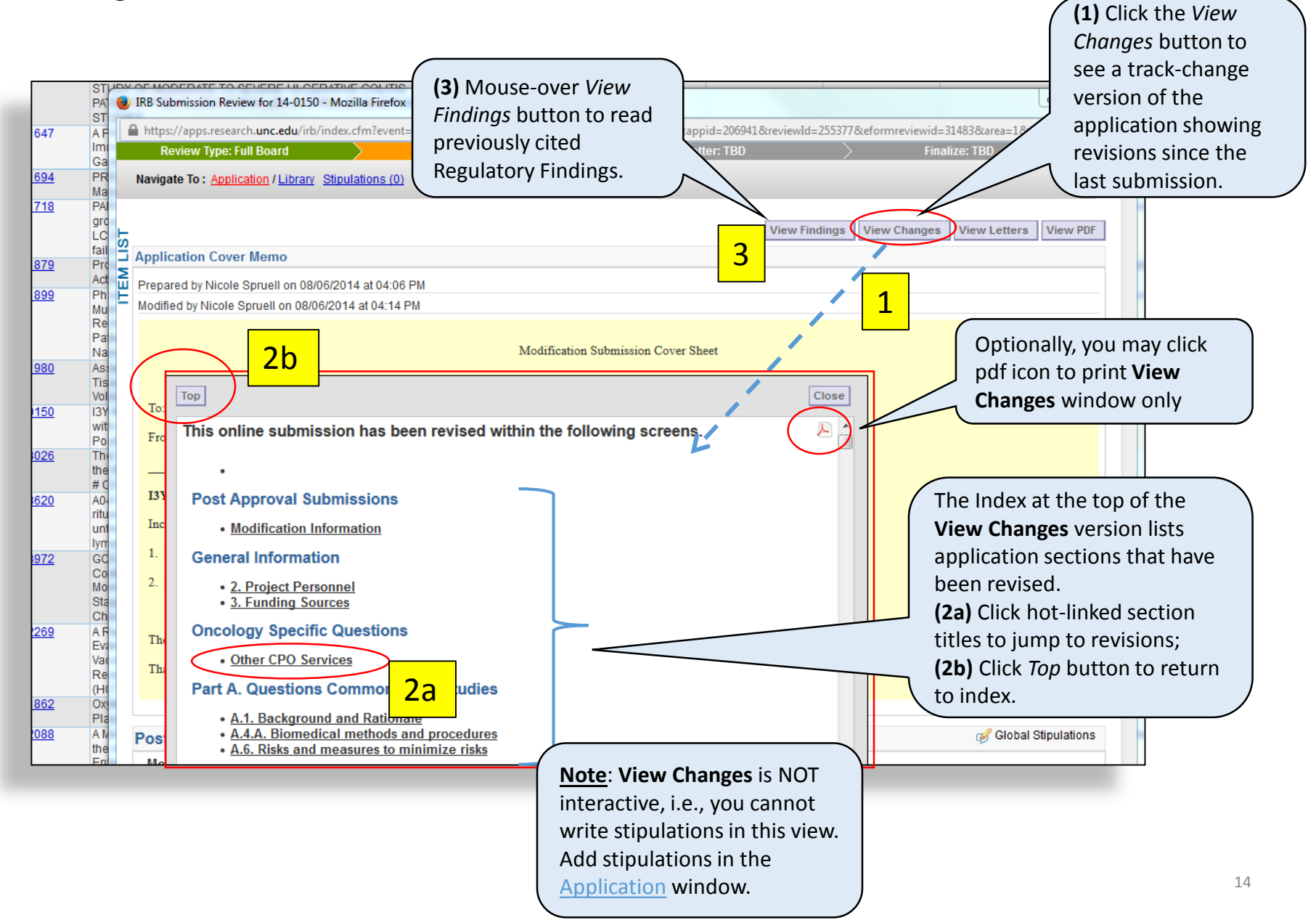

#### Review Modifications (and Renewals with Modifications) new vs "compare" documents

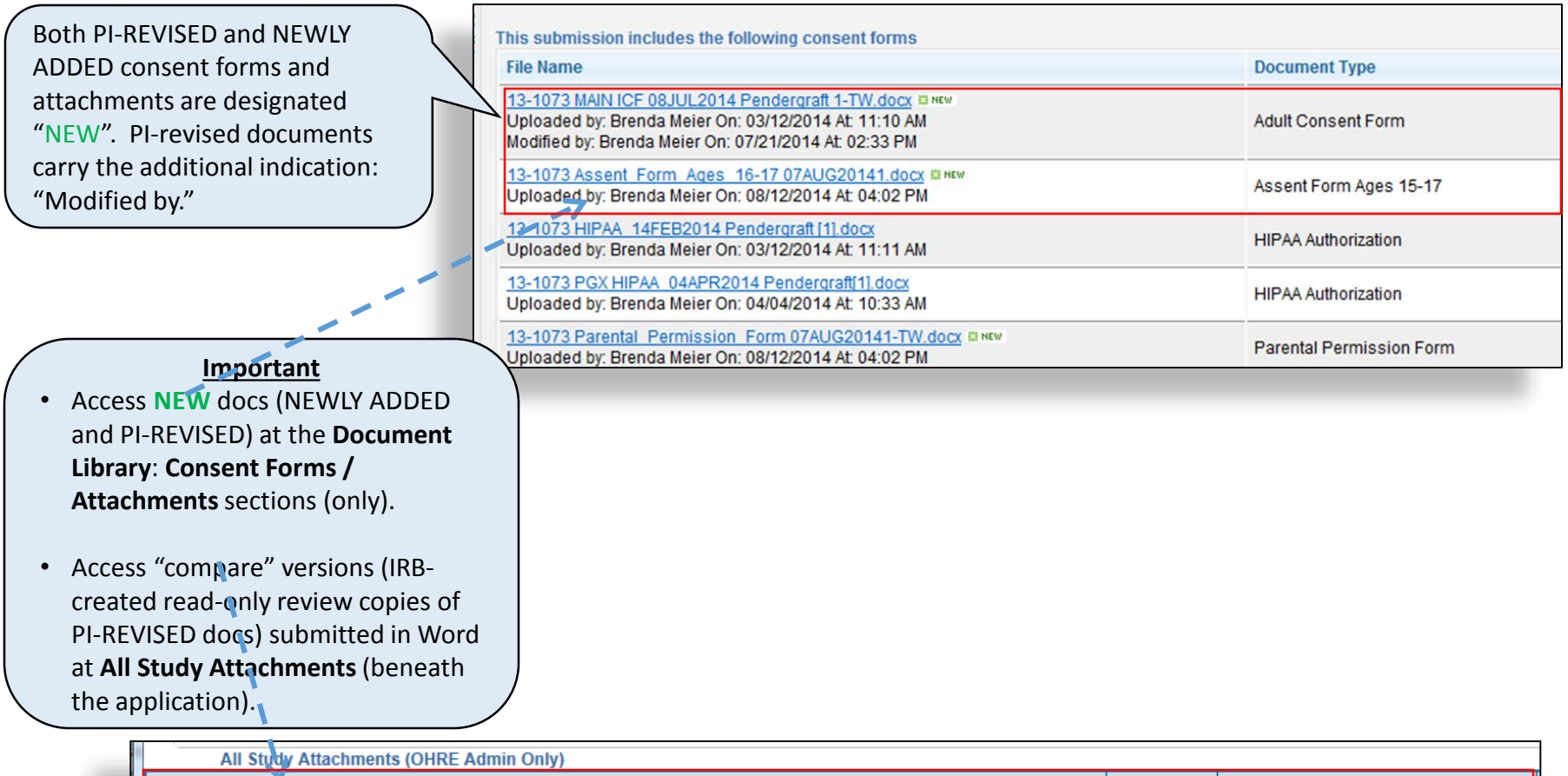

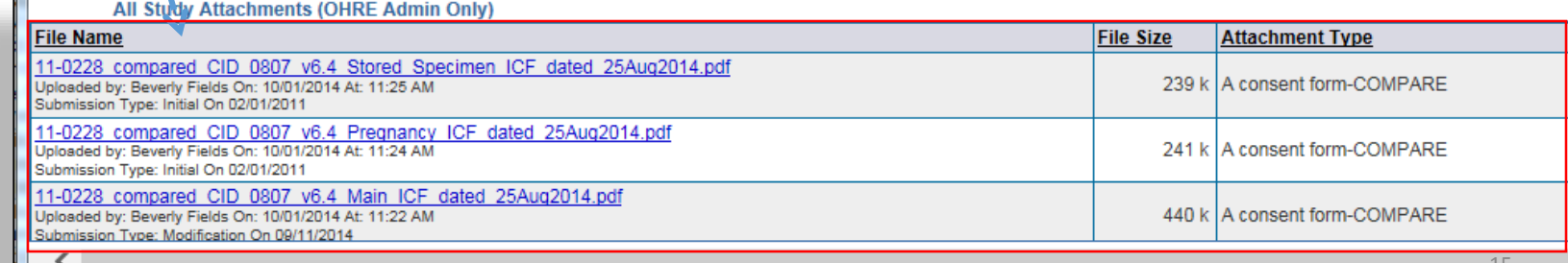

#### Review Modifications (and Renewals with Modifications) Reviewing "compare" revised documents at "All Study Attachments"

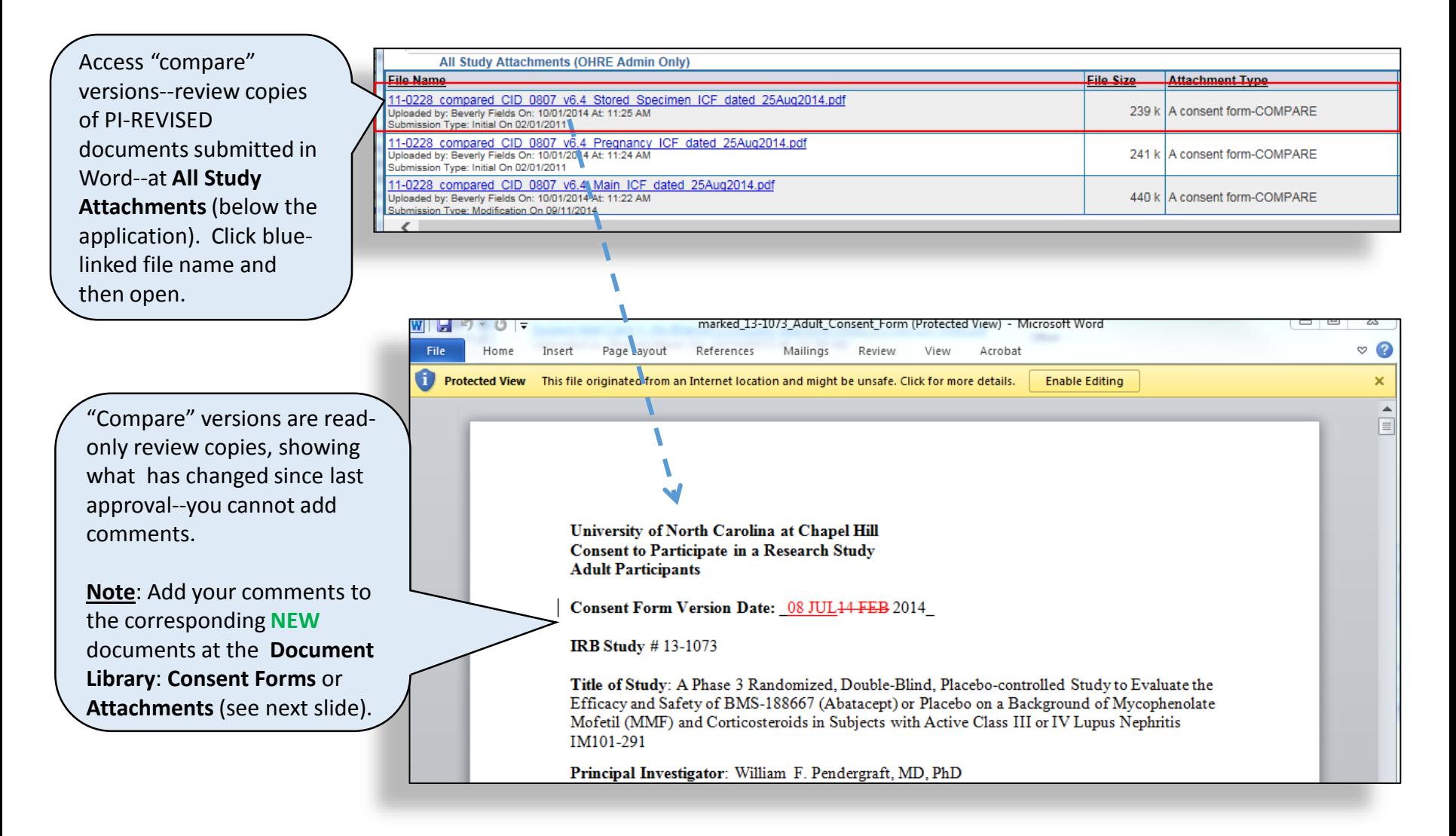

# Review Modifications (and Renewals with Modifications) Adding Comments to new documents

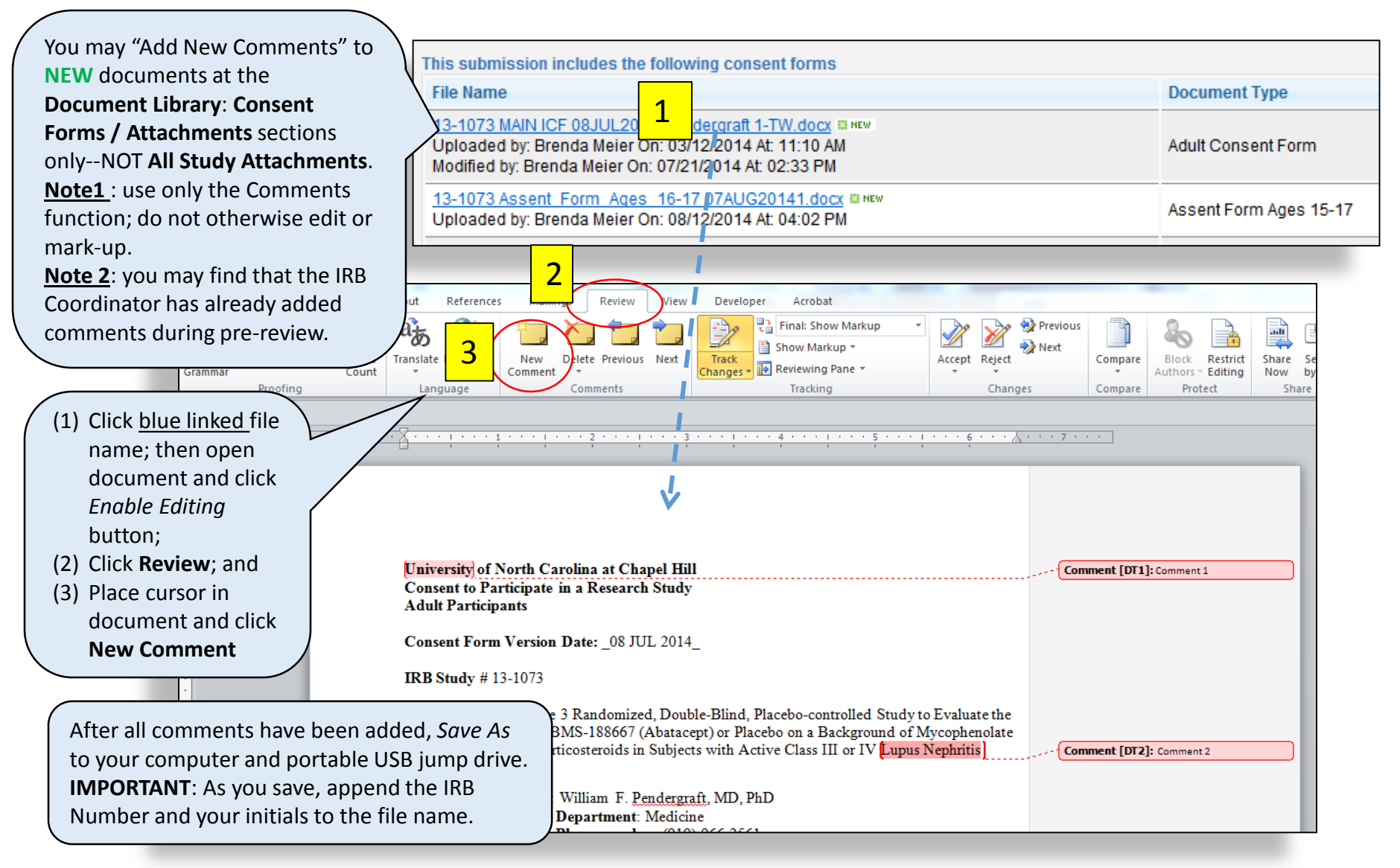

#### Review Modifications (and Renewals with Modifications) Adding Stipulations for pdf documents

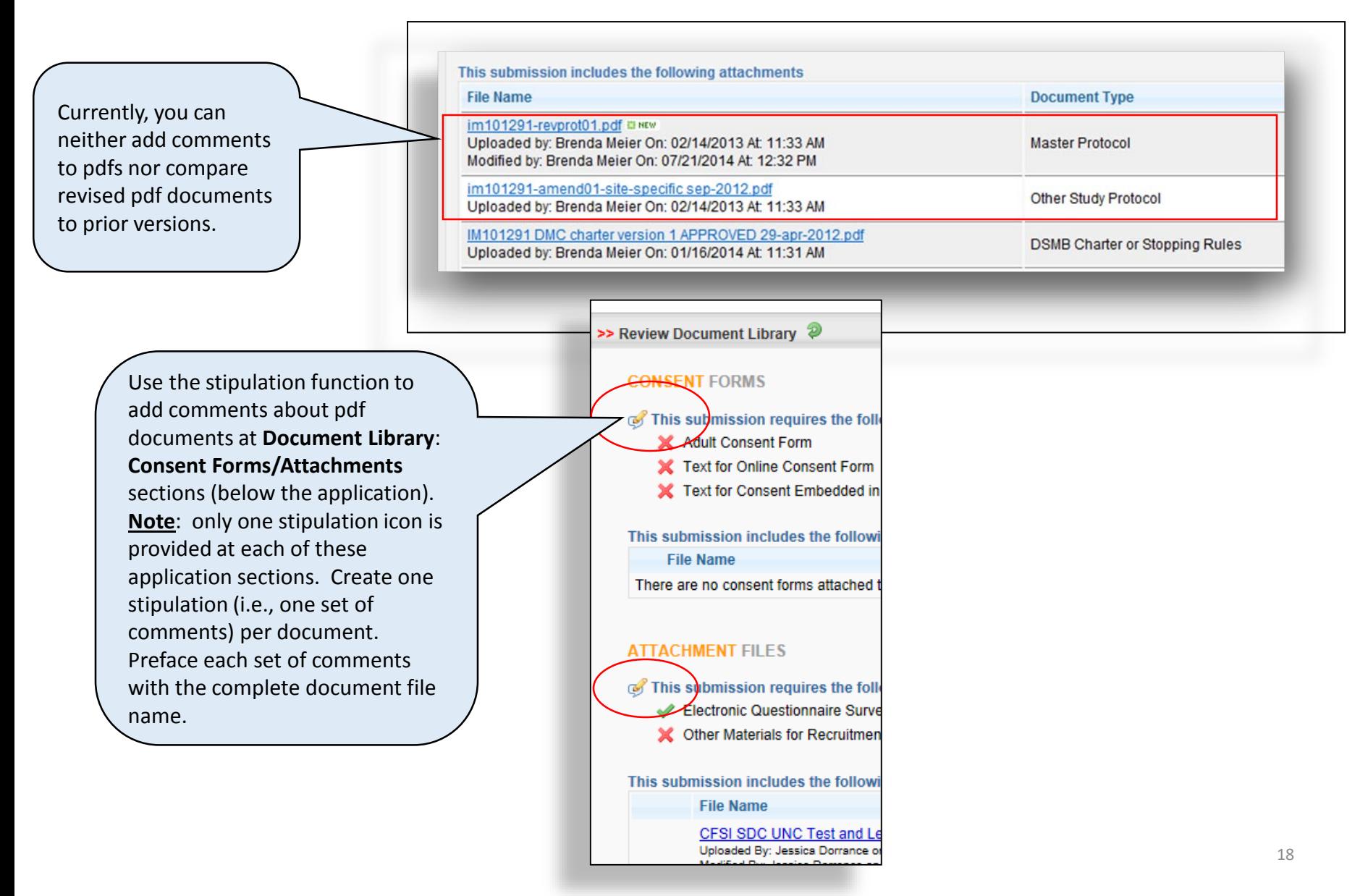

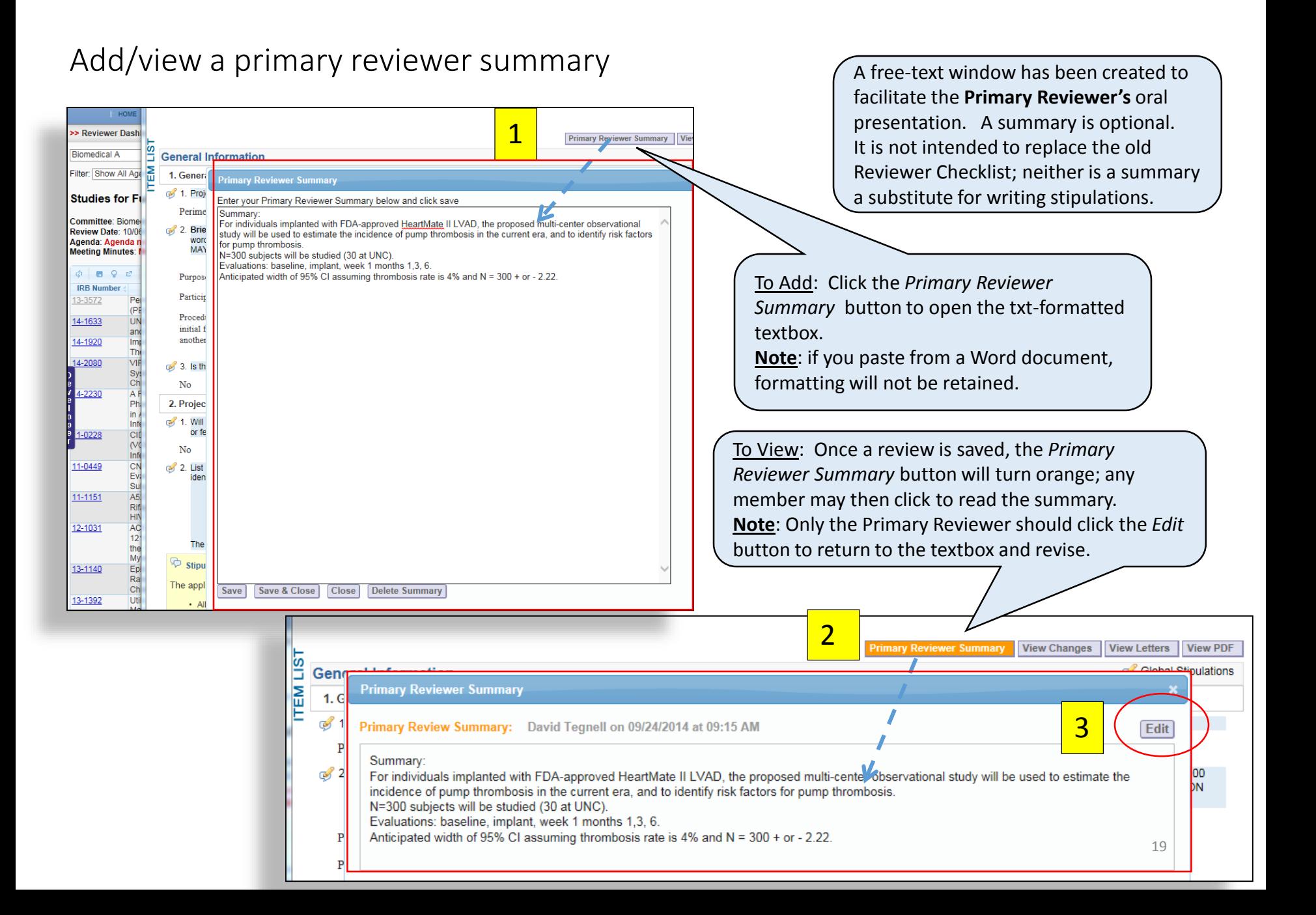

# If you have questions

**Contact** (during business hours):

- Your meeting coordinator (919) 966-3113
- Laura Cowan, IRB Help Desk (919) 966-3685 [irbis@unc.edu](mailto:irbis@unc.edu)